# 在CBS 220系列交換機上配置STP  $\overline{a}$

## 目標

Ī 本文旨在展示如何在Cisco Business 220系列交換機上配置生成樹協定(STP)。

### 簡介

STP可保護第2層廣播域免受廣播風暴的影響。它將鏈路設定為備用模式以防止網路環路。當主機之 間存在備用路由時,就會發生網路環路。這些環路導致第2層交換機在網路中無限轉發流量,從而降 低網路效率。STP提供網路中端點之間的唯一路徑。這些路徑可消除網路環路的可能性。STP通常 配置在存在冗餘鏈路到主機以防止網路環路時。

### 適用裝置 |軟體版本

• CBS220系列<u>(產品手冊)</u> | 2.0.0.17

### 配置生成樹協定 Ī

### 步驟1

登入到CBS220交換機的Web使用者介面(UI)。

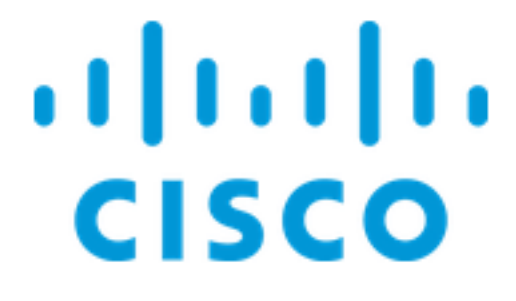

# Switch

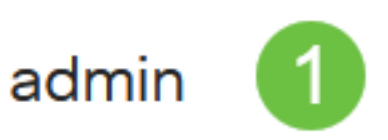

選擇Spanning Tree > STP Status and Global Settings。

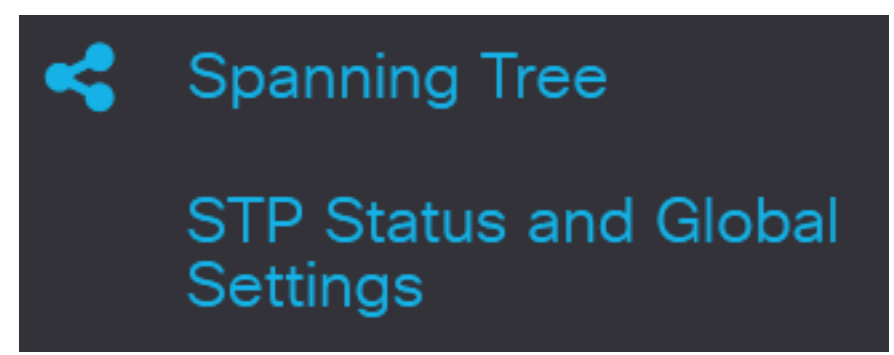

### 步驟3

選中Spanning Tree State覈取方塊以啟用生成樹。

# **STP Status and Global Settings**

# **Global Settings**

**Spanning Tree State:** 

步驟4

選擇STP操作模式。

- 傳統STP 提供任意兩個端點之間的單一路徑,消除和防止網路環路。
- 快速STP 檢測網路拓撲以提供更快的生成樹收斂。預設情況下啟用此選項。
- 多個STP 基於RSTP。它會偵測第2層回圈,並嘗試透過防止相關的連線埠傳輸流量來緩解 回圈。

Enable

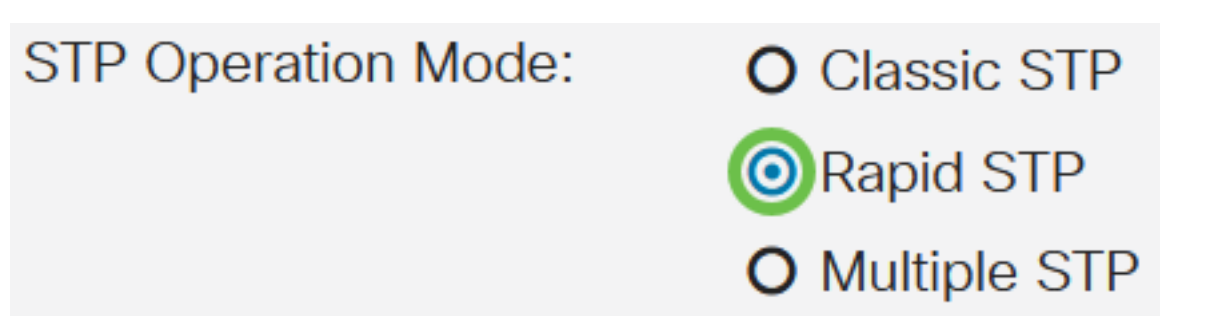

(可選)選擇禁用STP時橋接協定資料單元(BPDU)資料包的管理方式。BPDU用於傳輸跨距樹狀目 錄資訊。選擇BPDU處理模式。

- 過濾 在介面上停用跨距樹狀目錄時過濾BPDU封包。交換機之間只交換少量BPDU資料包。
- 泛洪 當介面上禁用生成樹時,泛洪BPDU資料包。所有BPDU資料包在所有交換機之間交換  $\overline{a}$

**BPDU Handling: O** Filtering Flooding

#### 步驟6

選擇Path Cost Default Values。這將選擇用於為STP埠分配預設路徑開銷的方法。指派給介面的預 設路徑成本會因所選方法而異。

- Short 指定埠路徑開銷的範圍為1到65,535。
- Long 指定埠路徑成本從1到200,000,000的範圍。

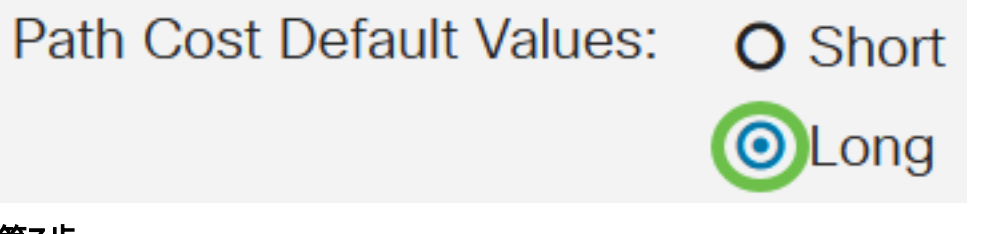

#### 第7步

在*Bridge Settings*區域下,在*Priority*欄位中輸入網橋優先順序值。交換BPDU後,優先順序最低的 裝置將成為根網橋。如果所有網橋使用相同的優先順序,則它們的MAC地址用於確定根網橋。

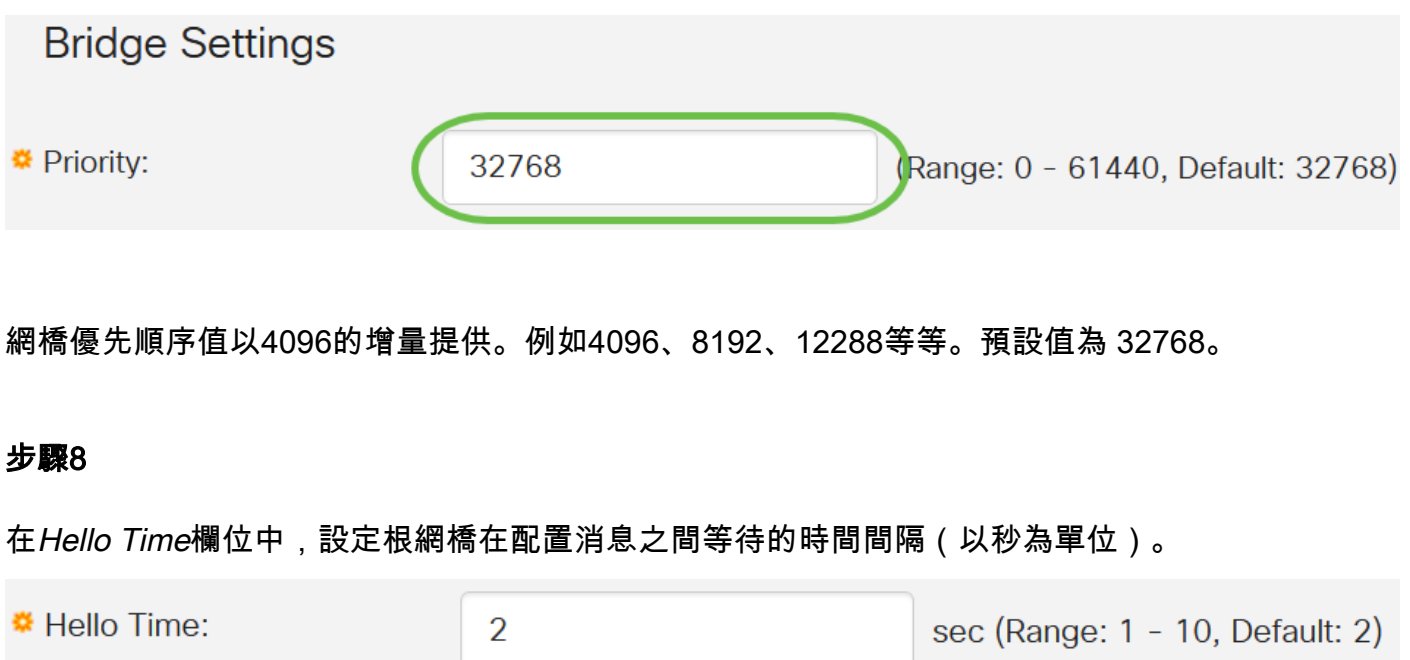

#### 步驟9

在Max Age(最大期限)欄位中輸入最大期限值。這是裝置在嘗試重新定義其自己的配置之前可以

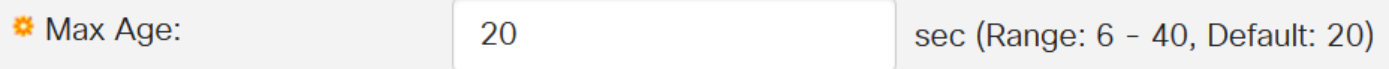

### 步驟10

在Forward Delay欄位中輸入轉發延遲值。這是網橋在轉發資料包之前保持學習狀態的間隔。

Forward Delay: 15 sec (Range: 4 - 30, Default: 15)

### 步驟11

按一下「Apply」。

**STP Status and Global Settings** 

Designated Root區域顯示以下內容:

- 網橋ID 網橋優先順序與交換機的MAC地址繫結。
- 根網橋ID 根網橋優先順序與交換機的MAC地址繫結。
- 根埠 具有從該網橋到根網橋的最低開銷路徑的埠。
- Root Path Cost 從該網橋到根的路徑開銷。
- Topology Changes Counts 已發生的STP拓撲更改總數。
- Last Topology Change 自上次發生拓撲更改以來經過的時間間隔。它會以天/小時/分鐘/秒顯 示。

GF4

Apply

32768-04:62:73:C0:75:40

32768-14:16:9D:30:47:70

Cancel

# Designated Root

Bridge ID:

Root Bridge ID:

Root Port:

Root Path Cost: 20000

**Topology Changes Counts:** 66

Last Topology Change: 5D/20H/38M/31S

### 結論 J

你成功了!現在,您已成功在CBS220交換機上配置STP。

如需更多設定,請參閱<u>[思科商務220系列交換器管理指南](/content/en/us/td/docs/switches/lan/csbss/CBS220/Adminstration-Guide/cbs-220-admin-guide.html)</u>。